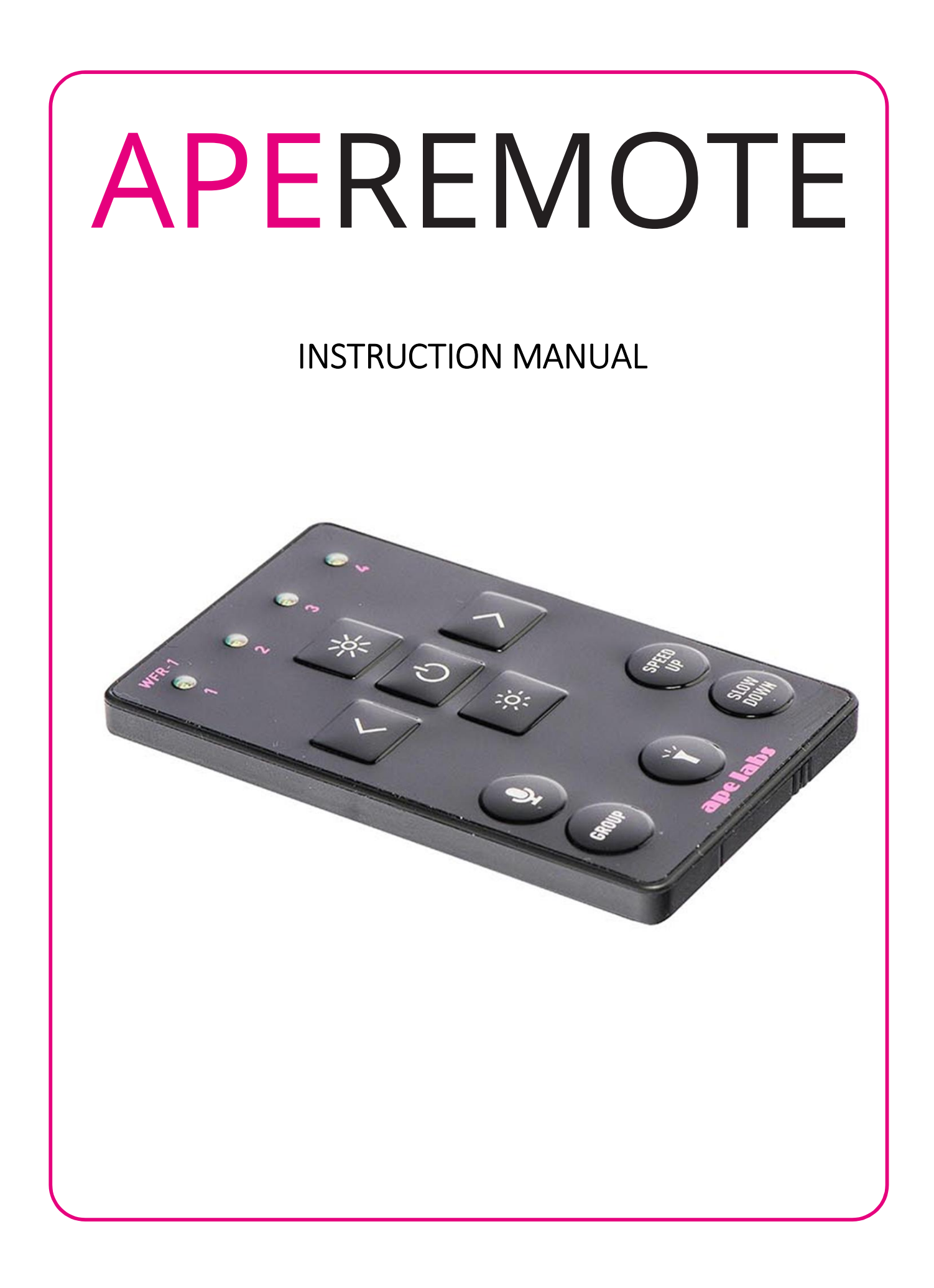

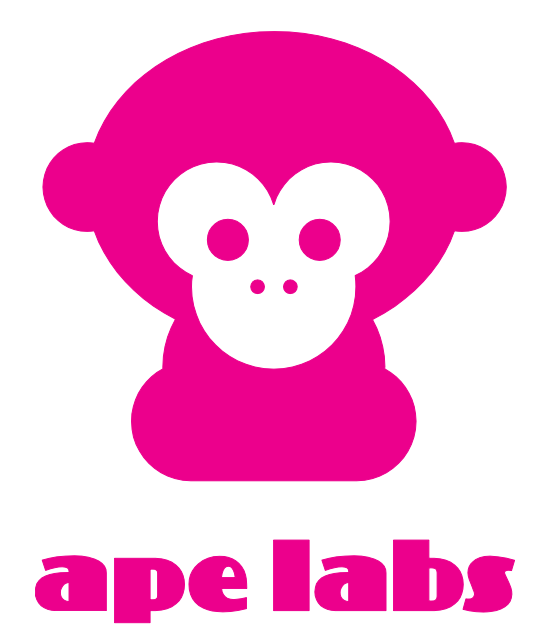

# Ape Labs ApeRemote

### Assignment of a Group

Each Ape Labs lighting fixture can be assigned to a specific group (so certain fixtures can be controlled differently than others in the same room).

- › Immediately after turning the Ape Labs fixture on, the current group setting of the fixture flashes on the remote control. (Factory setting is group 1.)
- › While the group LED is flashing, tap the Group Button again to change groups. The selected group LED will change as you tap the Group Button.

Note: The remote control switches to a power-save mode after a few minutes and will not detect the power-on event of the fixture. Press any key of remote control to stop the power-save mode.

#### Using the Remote Control

- › To select the group you'd like to control, tap the "Group" button until the group LED is lit up. To control all groups at once, press and hold the "Group" button until all four group LEDs light up.
- › Programs, brightness, speed and sound active mode can be controlled by the corresponding keys (see figure).

### **APE LABS USA REMOTE**

**Tap: Increase Brightness Long-Press: Max Brightness** 

GROUP

**Tap: Scroll thru Static Colors & Programs Long-Press: Static White Color** 

**Tap: Enter Sound-Active Mode** Long-Press: Sync All Fixtures to Sound-Active Mode (if some were to set to sound-active and others were not)

**Tap: Select Control Group** Long-Press: Select All (4) **Groups at Once** 

Hold for mini remote flashlight. Remove remote battery, hold button, then insert battery to start "pairing mode." Pairing mode will let you assign a specific remote to a specific set of fixtures. This will let you increase the total number of groups that can be used in one room at the same time (up to 4 dif<sup>o</sup>ferent groups per remote). Example: 2 remotes =  $8$  groups

Shows which group of fixtures the remote is controlling. All groups will light up after a long-press on "group" button.

 $\mathcal{C}'$ 

Tap: Enter/Exit Standby Mode Long-Press: Sync All Fixtures to "On" (if some fixtures were set to standby and others were set to "On") User can see battery status in standby mode. **Red: lower than 50% Green: higher than 50%** 

Tap: Scroll thru Static Colors & Programs **Long-Press: Rainbow Program** 

**Tap: Decrease Brightness** Long-Press: No Output

**Tap: Speed Up Program Effect** (or Strobe Speed if on Static Color) **Long-Press: Max Speed** 

**Tap: Slow Down Program Effect** (or Strobe Speed if on Static Color) Long-Press: Stop Color Change/ Strobe Effect

# List of Programs

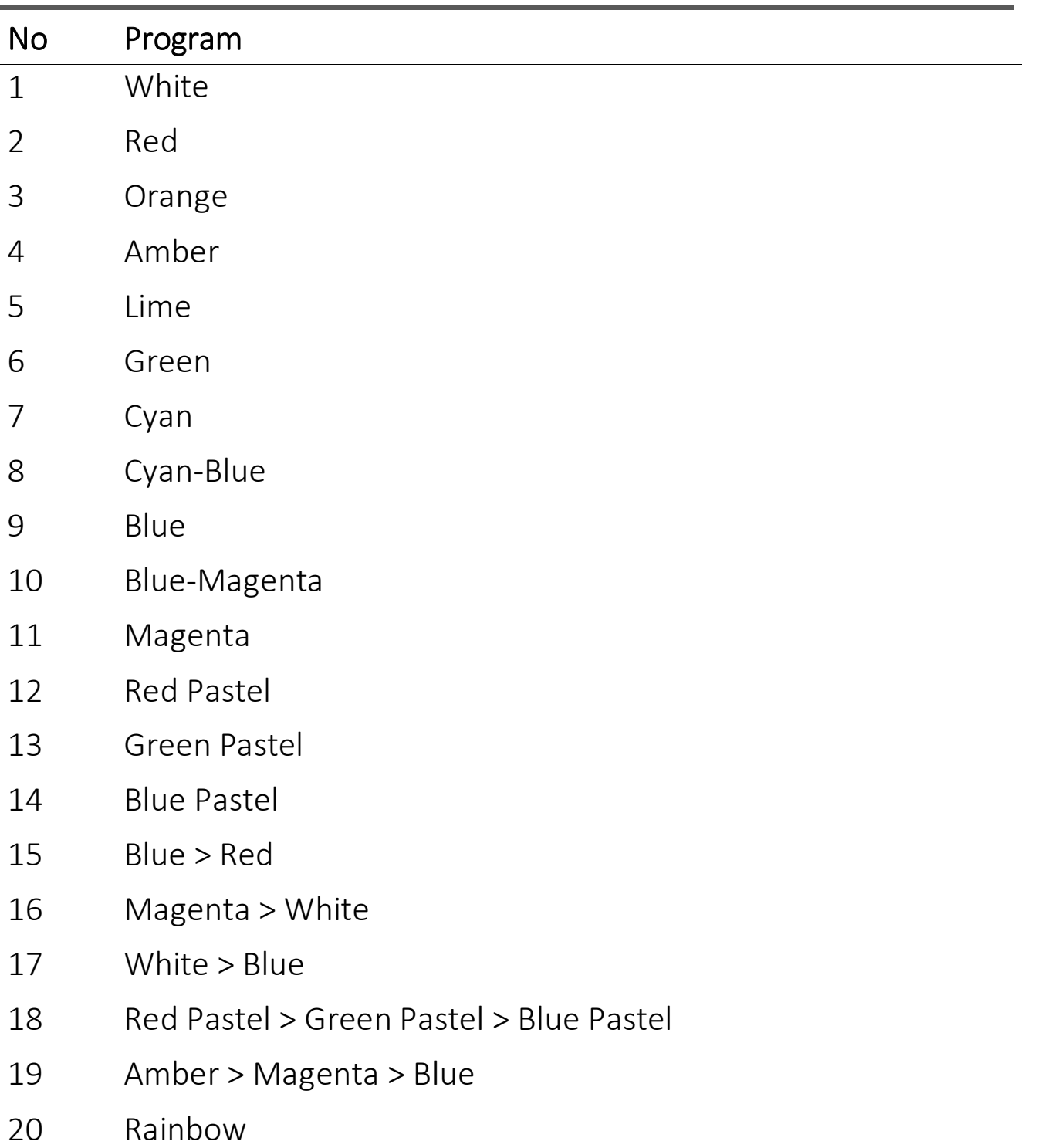

Hint: A long press on the left arrow will provide a static white color. A long press on the right arrow will provide a rainbow program. A long press on "Slow Down" stops a flash effect/color change.

## Disabling of the Battery Status Indicator

The red/green glowing indicator of the battery level can be disabled.

- › Step 1: Press and hold the power button on fixture until it flashes blue/white (This is also placing the fixture into Service Mode).
- › Step 2: Remove the battery compartment out of the ApeRemote.
- › Step 3: Slide the battery compartment back into the remote while pushing the "flashlight" symbol. (Remote will be flashing red on groups 1 & 4).
- › Step 4: Push the "Dim" button on the remote.
- › Step 5: Press the power button on fixture one time.
- › Step 6: Press the "Power" button on the remote.

### Enabling of the Battery Status Indicator

› Step 1: Press and hold the power button on fixture until it flashes blue/white (This is also placing the fixture into Service Mode).

- › Step 2: Remove the battery compartment out of the ApeRemote.
- › Step 3: Slide the battery compartment back into the remote while pushing the "flashlight" symbol. (Remote will be flashing red on groups 1 & 4).
- › Step 4: Push the "Bright" button on the remote.
- › Step 5: Press the power button on fixture one time.
- › Step 6: Press the "Power" button on the remote.

### Pairing

Ape Labs lights and ApeRemotes can be paired permanently to one another so that they will no longer synchronize with other fixtures. Pair as many lights to one remote as you would like. This will allow users to create up to four groups on one remote and up to four more groups on each additional remote that is being used at the same time.

### Pairing an ApeRemote with a Fixture:

- › Step 1: Remove battery from ApeRemote
- › Step 2: While holding down flashlight button, insert battery into ApeRemote (if done correctly, group 1 and group 4 will flash on remote).
- › Step 3: Turn on fixture with long press on power button (5 seconds – if done correctly, fixture will blink blue).
- › Step 4: Press Right Arrow button to pair remote and light.
- › Step 5: Turn light off then back on. It will now only be controlled with that specific remote.
- › Step 6: To unpair, follow steps 1-3, then press Left Arrow button to unpair.

NOTE: In case you lose paired remote, any remote can be used to unpair fixtures.